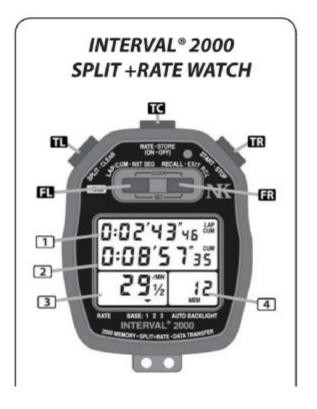

| E | BUTTONS:                                   |
|---|--------------------------------------------|
| ł | HOLD the button to perform [bracketed]     |
| f | unctions (printed on the label in yellow). |
| ľ | C (top center) RATE [STORE]-ON [OFF]       |
| ŀ | TR (top right) START/STOP                  |
| ľ | TL (top left) SPLIT [CLEAR]                |
|   | FL (top left) LAP/CUM [NEXT SEG]           |
| ľ | FR (top center) RECALL [EXIT RECALL]       |

Brief instructions:

## Setting up on the day, just prior to each division

| (If required) To switch on/off:      | Press and hold [TC] top centre                       |
|--------------------------------------|------------------------------------------------------|
| To clear all memories:               | Make sure watch is stopped.                          |
|                                      | Press and hold [TL] top left, watch will beep and    |
|                                      | "Clear Seg" will display keep hold                   |
|                                      | "Clear All" will display keep hold until beeping     |
|                                      | stops and lots of zeros are displayed.               |
| *IMPORTANT* Make sure display is     | Check that Top right of upper display shows "CUM".   |
| in Cumulative display mode, and not  | If it shows "LAP" then press [FL] front left         |
| Lap display mode:                    |                                                      |
| Final check prior to setting watches | Upper displays should have all zeros.                |
| running:                             | 'CUM' should be displayed in top right of main       |
|                                      | display.                                             |
|                                      | Bottom right (memory) box should display "1 seg"     |
| Synchronise both main and both       | Press start [ TR ] together. Then put on yellow      |
| backup watches                       | covers to leave [TL] exposed for taking lap times as |
|                                      | boats pass the timing line.                          |

## Basic setup instructions, Setting Time and Date:

Don't worry too much about exact time/date synchronisation. The actual boat times are taken from the running stopwatch. The time/date is used just to be able to note at what actual time of the day the event started

| To display time/date:                   | Press [FL] and [FR] together to display     |
|-----------------------------------------|---------------------------------------------|
|                                         | time & date for 5 seconds.                  |
| To set the Time and Date:               | Press and hold [FL] and [FR] until watch    |
|                                         | beeps;                                      |
| Thoroughout this setup,                 | Press [FL] three times until 12hr / 24hr    |
| [ FL ] choses next item                 | option appears. Toggle this with [FR]       |
| [FR] changes it                         |                                             |
| Press and hold [FL] to exit (watch will | Press [FL] to move to next item and [FR] to |
| beep)                                   | change it.                                  |
|                                         |                                             |
|                                         | Press and hold [FL] to exit at any time     |
|                                         | (watch will beep)                           |
|                                         |                                             |